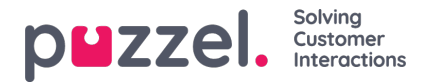

## **Godkende eller afvise anmodninger om fridage/ferie**

## **Godkendelse eller afvisning af anmodninger om fridage i agentportalen**

- 1. Når du har logget på agentportalen, skal du klikke på burgermenuen øverst til venstre på skærmen og vælge**Request Management** (Styring af anmodninger).
- 2. Til venstre på skærmen findes en liste over anmodninger fra agenter. Hvis du klikker på en anmodning, vises en skærm som nedenfor.
- 3. Anmodningen indeholder følgende oplysninger:
	- Dato Den dato, anmodningen gælder for.
	- Vagt Det antal timer, som anmodningen angår (fra agenternes vagtoplysninger)
	- Anmodningstidspunkt Hvor mange timer var tilgængelige, da agenten oprettede anmodningen.
	- Aktuelle Hvor mange timer er tilgængelige lige nu.
- 4. Klik på fluebenene for at godkende fridage eller på krydset for at afvise.
- 5. Når du har foretaget dine valg, skal du klikke på**Complete Request** (Fuldfør anmodning)
- 6. Eventuelle godkendelser føjes automatisk til tidsplanen.
- 7. Agenter vil modtage meddelelser via klokkeikonet øverst til højre på deres skærme.